#### **Bildverarbeitung und Algorithmen Prof. Dr. Wolfgang Konen**

**Einführung in ImageJ**

> Bildverarbeitung & CompVision 2021 3b.1 ©Konen

Bildverarbeitung & CompVision 2021 3b.2 ©Konen

## **Tools in der Bildverarbeitung**

#### **Früher:**

- fast so viele BV-Tools wie BV-Formate
- Lösungen nur schwer auf andere Systeme übertragbar

#### **Der Grund: Performance**

• BV = viele Pixel = hohe Rechenleistung

#### **Heute: Extensibility/Plattformunabhängigkeit im Vordergrund**

## **Was ist ImageJ? (1)**

#### **Open-Source-Projekt, initiiert durch Wayne Rusband, NIH**

### **Philosophie:**

- kompakter, aber dennoch mächtiger Kern von Basisoperationen
	- ♦ Bilder einlesen / schreiben
	- ♦ Bilder **be**arbeiten
	- ♦ Bildverbesserung
	- ◆ Bilder analysieren
- einfach erweiterbar durch Java-Plugins, die on-the-fly erstellt und dem System hinzugefügt werden können
- inzwischen große User-Gemeinde, darum große Zahl an Plugins
- <https://imagej.nih.gov/ij/>
- <https://imagej.nih.gov/ij/plugins>
- •

## **ImageJ – Allgemeine Eigenschaften**

#### **Runs Everywhere:**

- ImageJ läuft auf
	- $\triangle$  Linux,
	- ◆ Mac OS X,
	- ♦ Windows.

#### **Open Source:**

ImageJ and its [Java source code](https://imagej.nih.gov/ij/disclaimer.html) are freely available and in the public domain. No license is required.

#### **User Community:**

• ImageJ has a large and knowledgeable worldwide user community. More than 1200 users and developers subscribe to the [ImageJ](https://imagej.nih.gov/ij/list.html) mailing list.

## **Wie kann man ImageJ einsetzen?**

## **auf 4 Ebenen**

- **1. ImageJ als Toolbox nutzen (manuelle Bildbearbeitung und Analyse)**
- **2. Macros aufzeichnen oder schreiben**
	- komplexere Abläufe automatisieren
- **3. ImageJ-Plugins schreiben**
	- erfordert Java-Kenntnisse
	- Rapid Prototyping >> schnelle Integration
- **4. ImageJ in eigene Applikationen einbinden**

# **Wir nutzen vor allem 1. und 3., manchmal auch 2.**

### **Basiskonzepte ImageJ**

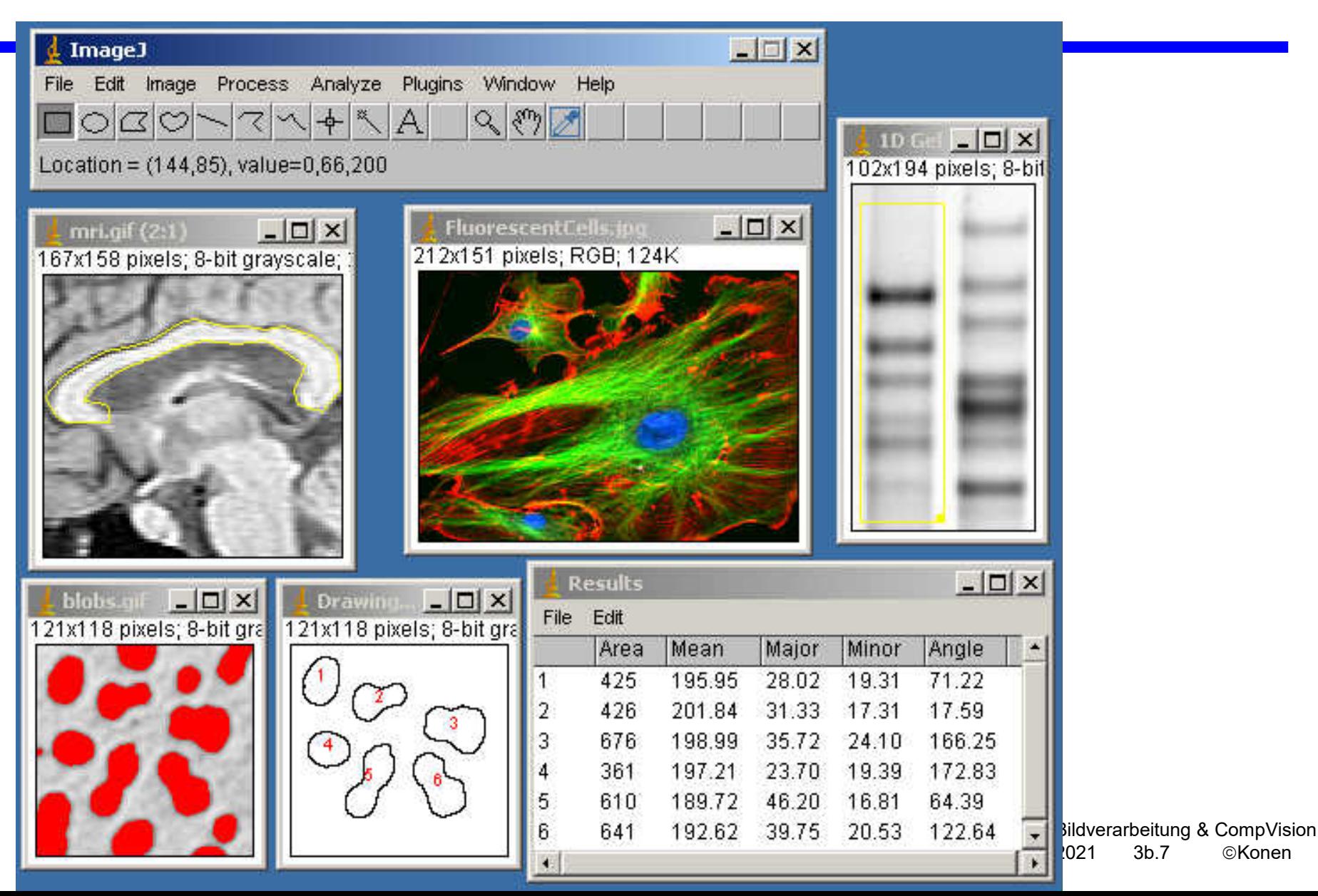

### **Menus**

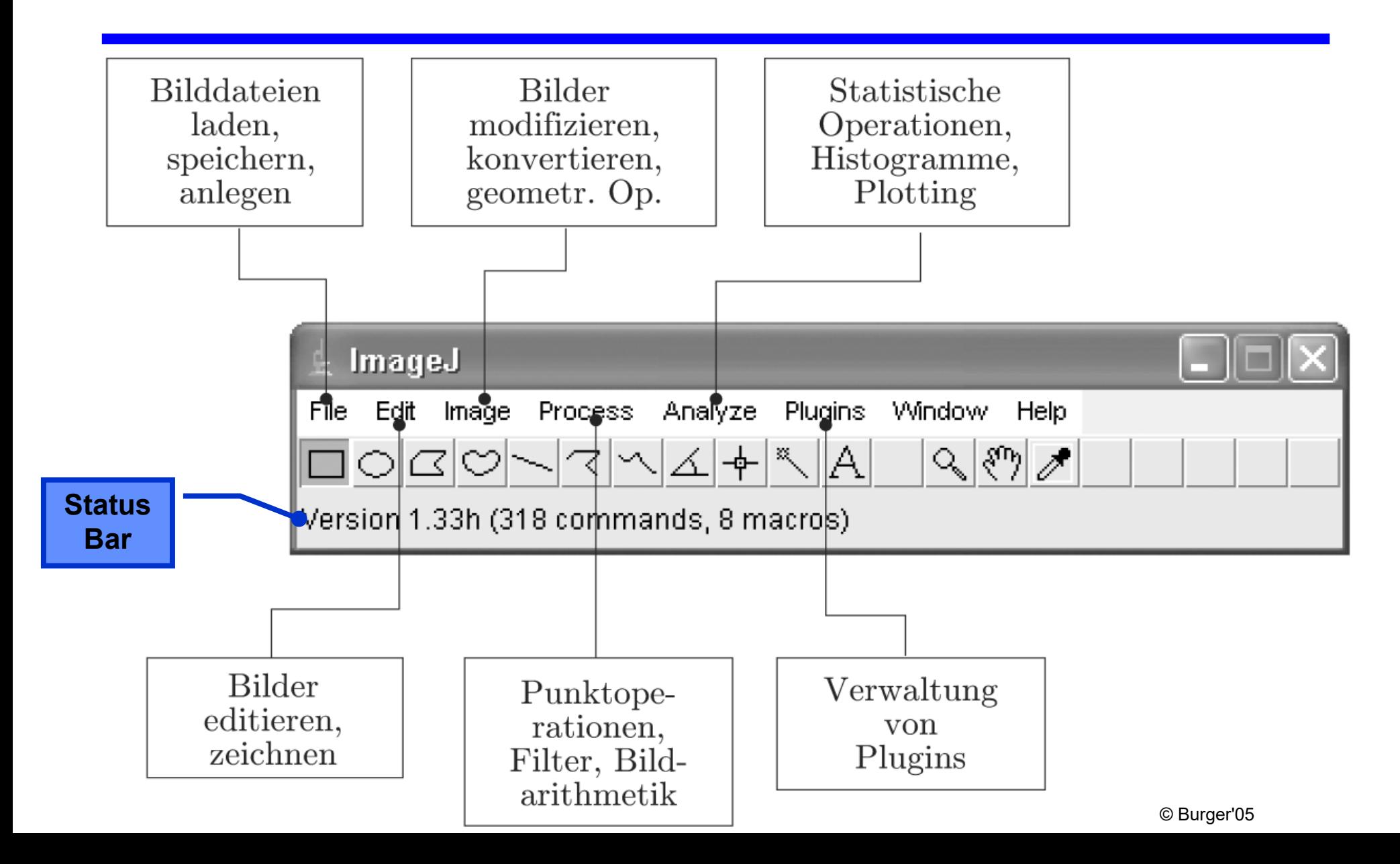

### **Tools**

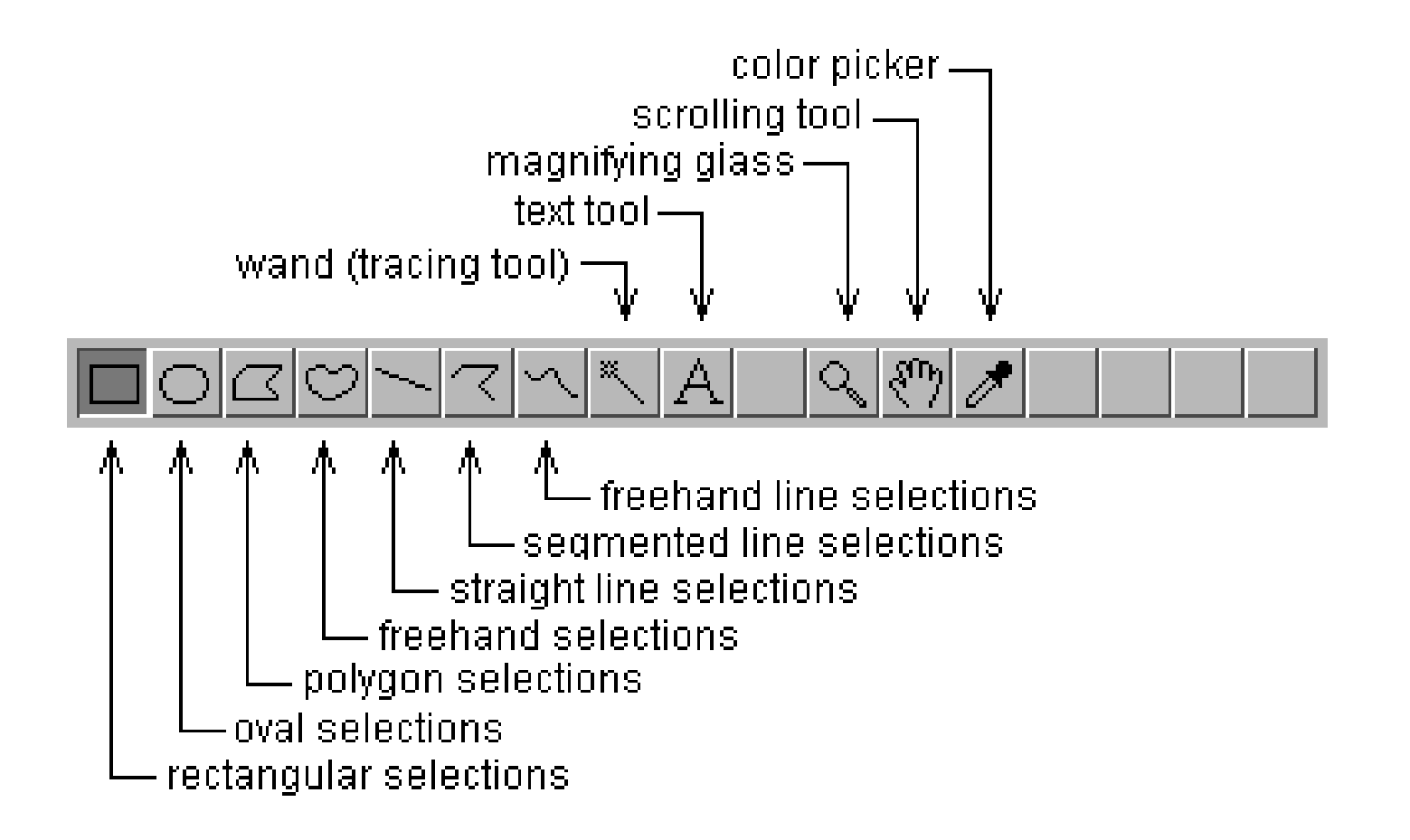

### **Software Demonstration**

Walk Through ImageJ + Documentation

**... dann Übungen Ü1-Ü4**

Bildverarbeitung & CompVision 2021 3b.10 ©Konen

### **Software-Konzept**

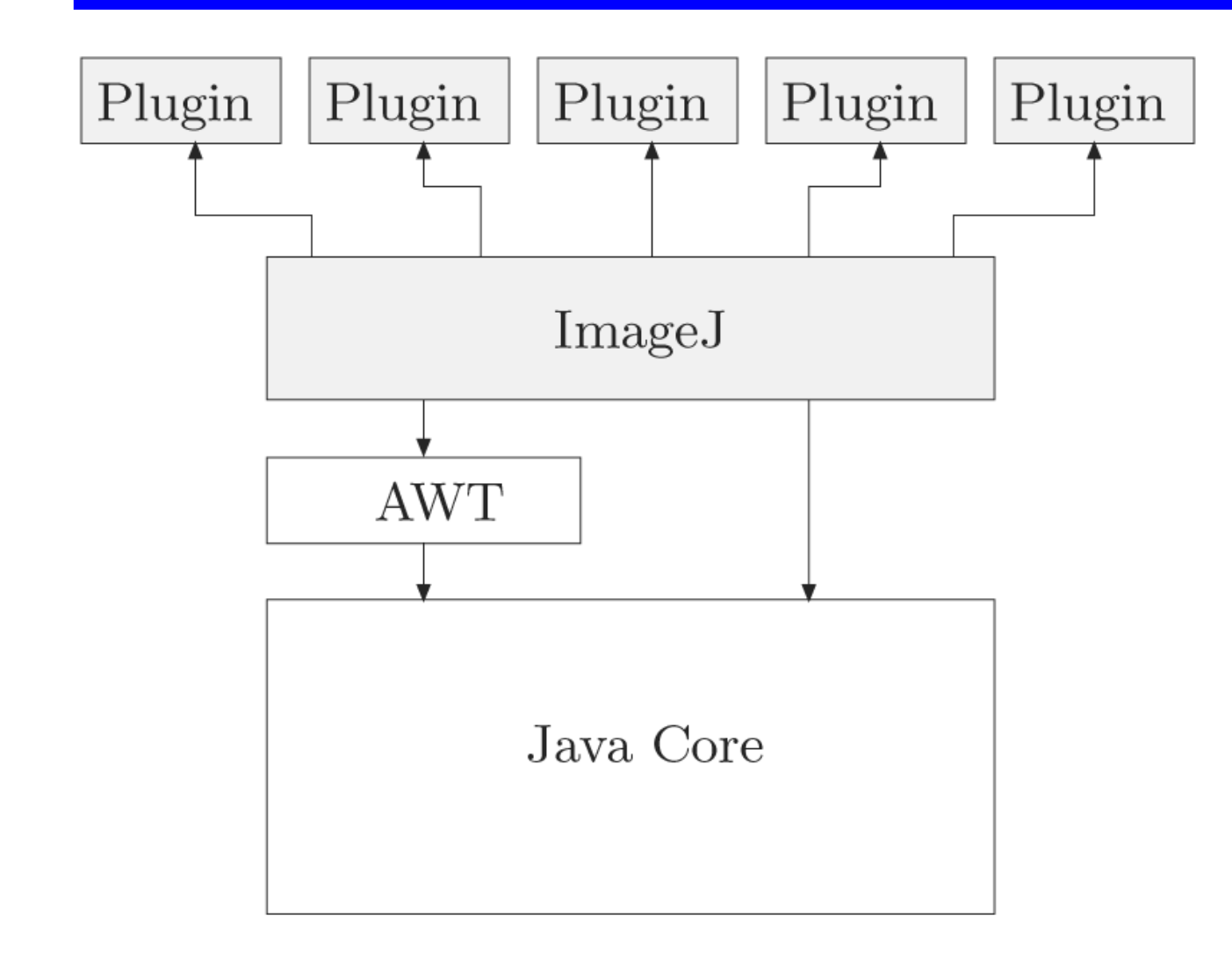

**Die Einführung erfolgt anhand der Handouts [Burger05] u. [Bailer01] sowie praktischer Übungen, und zwar nach folgendem Fahrplan:**

- **Walk-Through S. 31-35 aus [Burger05]: Erstes Plugin-Beispiel**
- **... selber ausprobieren am Rechner**
- **Walk-Through S. 4-8 aus [Bailer01]: ImageJ Class Structure**
- **Walk-Through S. 12-16 aus [Bailer01]: Image Representation, ROI**
- **... dann Übungen Ü5-Ü6**
- **[Bailer01, S. 9-10]: Inverter\_-Beispiel erweitert: ROI, schneller**
- **... dann Übungen Ü7-Ü9**

### **Zusammenspiel der Klassen ImagePlus, ImageProcessor, ImageStack**

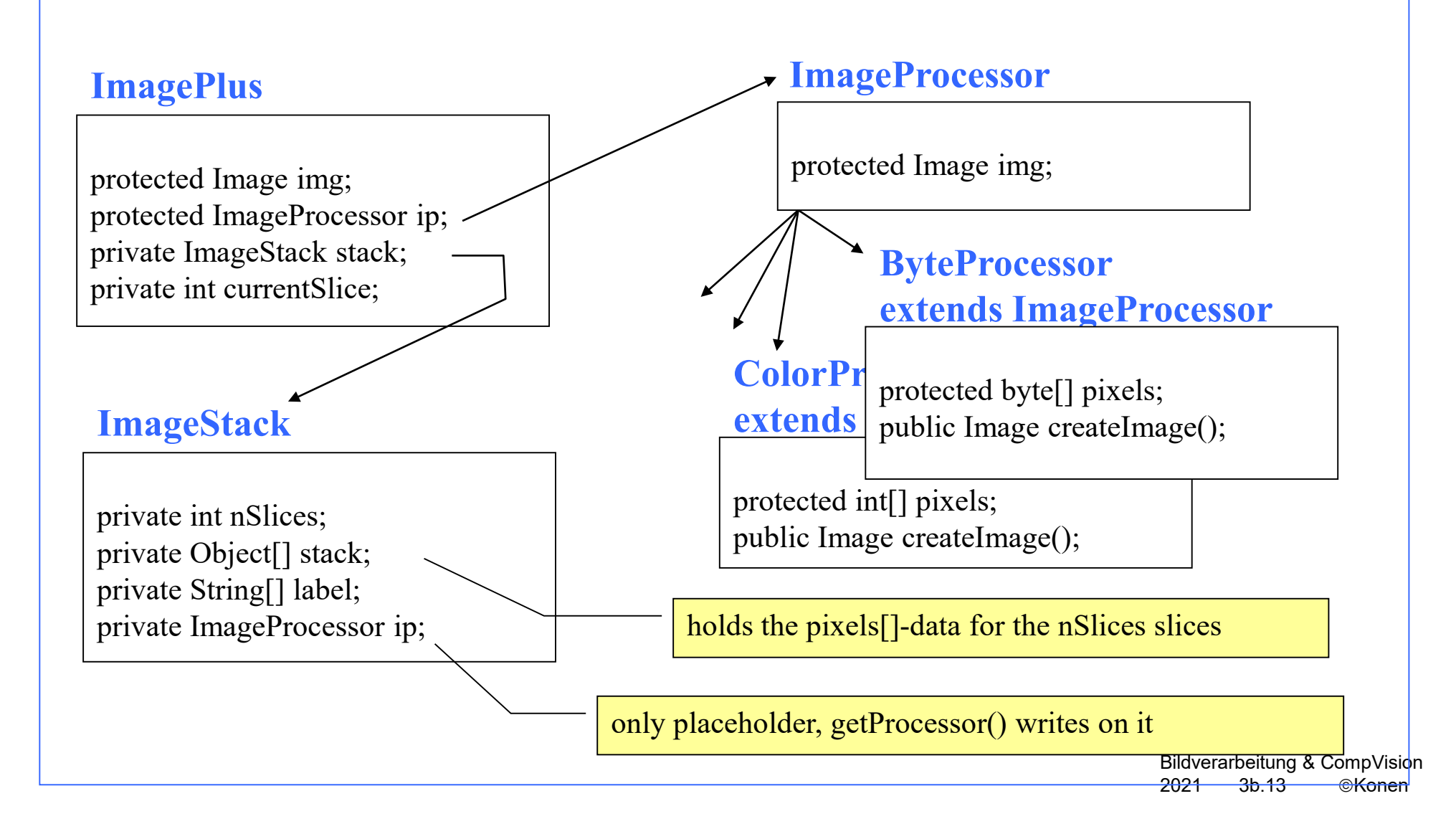

### **Nützliche weitere Hinweise**

- **Mit Plugins – New – PluginFilter... bekommt man direkt ein Template mit den richtigen** imports **und Methoden**
- **Ein** Rectangle **ist eine Klasse mit den public Membern**
	- ♦ x,y: obere linke Ecke
	- $\bullet$  width, height
- **Mit** Rectangle ip.getRoi() **bekommt man das Bounding Rectangle einer ROI im** ImageProcessor ip **zurück**
- **ACHTUNG:** ROI implus.getRoi() **aus der Klasse** ImagePlus **ist eine andere Methode (!!)**
- **Der Plot erscheint in einem** PlotWindow **[Bailer01, 6.6.3] erst, nachdem dessen Methode** draw() **aufgerufen wurde (!)**